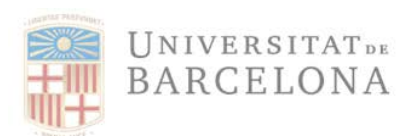

# **INTRODUCCIÓ DE LA COMANDA I/O CEGE EN FACTURAE**

Quan les factures electròniques entren en el nostre sistema, aquest fa una sèrie de validacions que heu de tenir en compte:

### **1. Comanda**

Les nostres comandes tenen una numeració de 10 dígits que comencen per 42\*\*\*\*\*. Si s'informa el número de comanda en la factura electrònica, s'incorporen automàticament els tres codis DIR3 i, a més, s'assigna la factura al centre gestor que ha sol·licitat el servei i/o material. Si heu fet constar una comanda de la UB a la factura per un servei o material, en la imatge de la consulta en el nostre sistema, quedaria reflectida a la columna indicada amb la fletxa blava.

### **2. Unitat tramitadora**

El tercer codi DIR3 (fletxa verda) l'haureu d'emplenar manualment en el cas que NO hi hagi número de comanda. Si existís número de comanda, seria completat automàticament.

### **3. Centre gestor**

La columna marcada amb la fletxa vermella correspon al centre gestor que sol·licita el servei i/o material. Es tracta d'un codi alfanumèric de 14 números

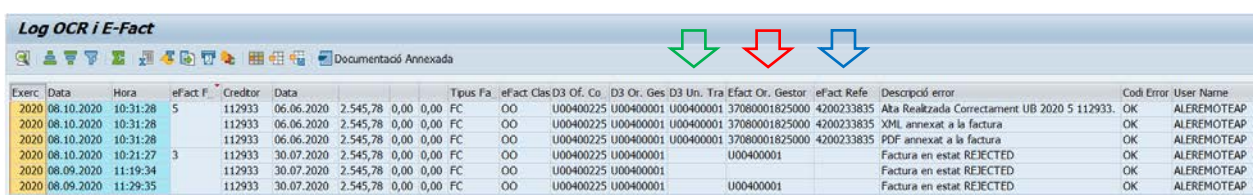

Si aquests camps no son correctes, la factura serà rebutjada automàticament.

Seguidament s'indica com introduir aquestes en factura.e:

## **1. Com indicar la comanda en factura.e**

En el format XML el número de comanda, contracte o conveni s'haurà d'informar en la versió de factura electrònica Facturae 3.2 i Facturae 3.2.1 a nivell de cada línia de la factura:

**3.1. Invoices**

o *3.1.6. Items*

o *3.1.6.5. ReceiverContractReference <Núm. contracte/conveni>*

o *3.1.6.7 ReceiverTransactionReference <Núm. comanda*

Tot seguit podeu veure els passos a realitzar per a introduir el número de comanda en **factura.e**:

A la secció dedicada al detall de la factura, s'ha de marcar la icona  $\bigoplus$ :

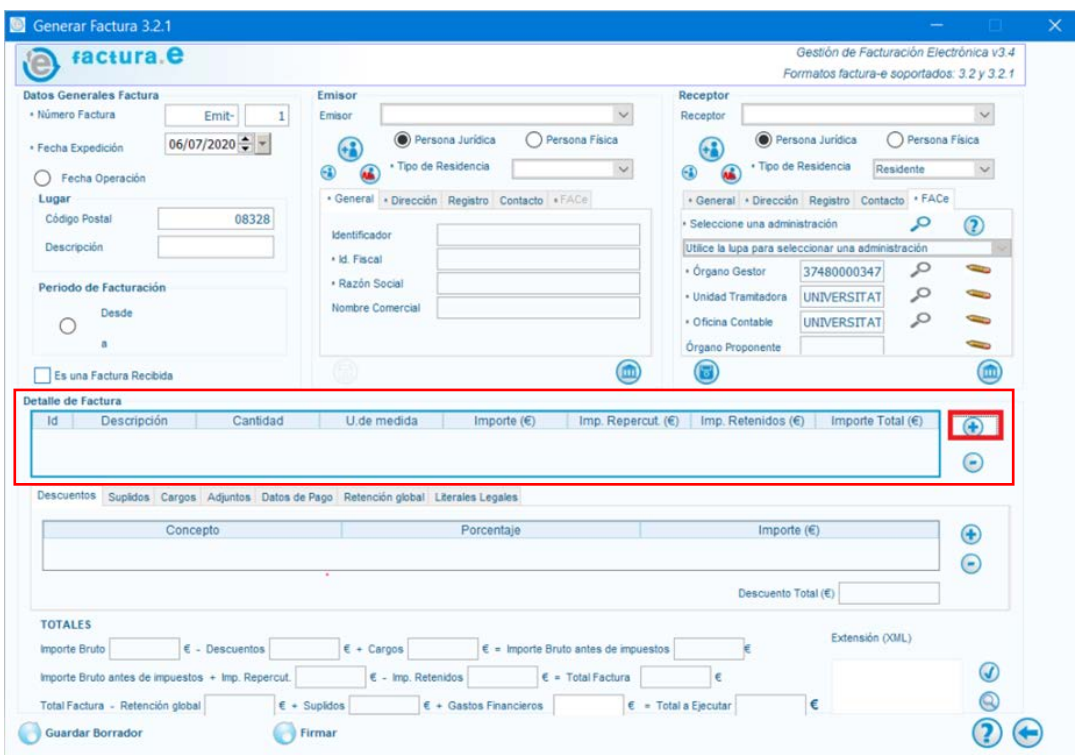

Apareixerà la finestra on s'ha de fer constar el número de comanda (4200\*\*\*\*\*\*)

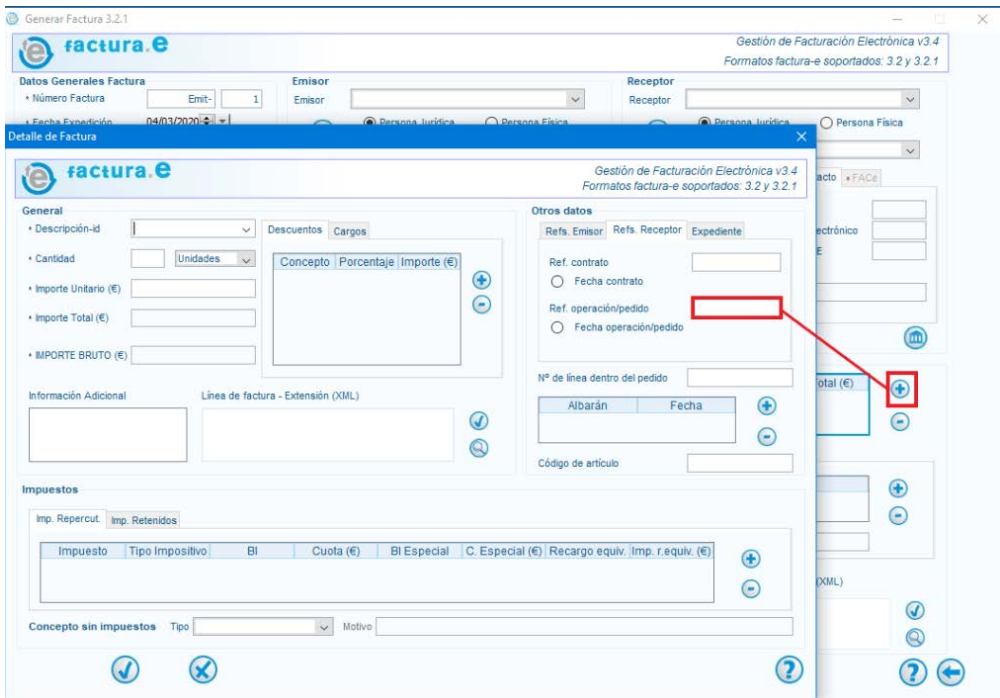

### **2. Com indicar el Centre Gestor (CEGE) en factura.e**

En el format XML el número de Centre Gestor s'haurà d'informar en la versió de factura electrònica Facturae 3.2 i Facturae 3.2.1 en les següents línies:

#### **2.2. Buyer Party**

o *2.2.3. AdministrativeCentres* o *2.2.3.1. AdministrativeCentre* o *2.2.3.1.1. CentreCode = DIR 3* El *RolTypeCode* 01 anirà associat amb el *CentreCode(dir3)*: U00400225 El *RolTypeCode* 02 anirà associat amb el *CentreCode(dir3)*: U00400001 El *RolTypeCode* 03 anirà associat amb el *CentreCode(dir3)*: U00400001 o *2.2.3.1.3***.** *Name* del *RolTypeCode* 02 anirà informat amb el Cege (codi alfanumèric de 14 dígits) exemple: 2515GH00089000

El CEGE només cal posar-lo en el camp *Name* corresponent al *RolTypeCode 02*, si no existeix una comanda a la qual fer referència.

Tot seguit podeu veure els passos a seguir per a introduir el Centre Gestor (CEGE) que tramitarà la factura corresponent al material i/o servei realitzat en **factura.e** :

 Dins de la secció de dades del receptor, s'ha d'obrir la pestanya FACe i apareixerà una subfinestra on s'haurà de posar el codi del CEGE (14 caràcters alfanumèrics):

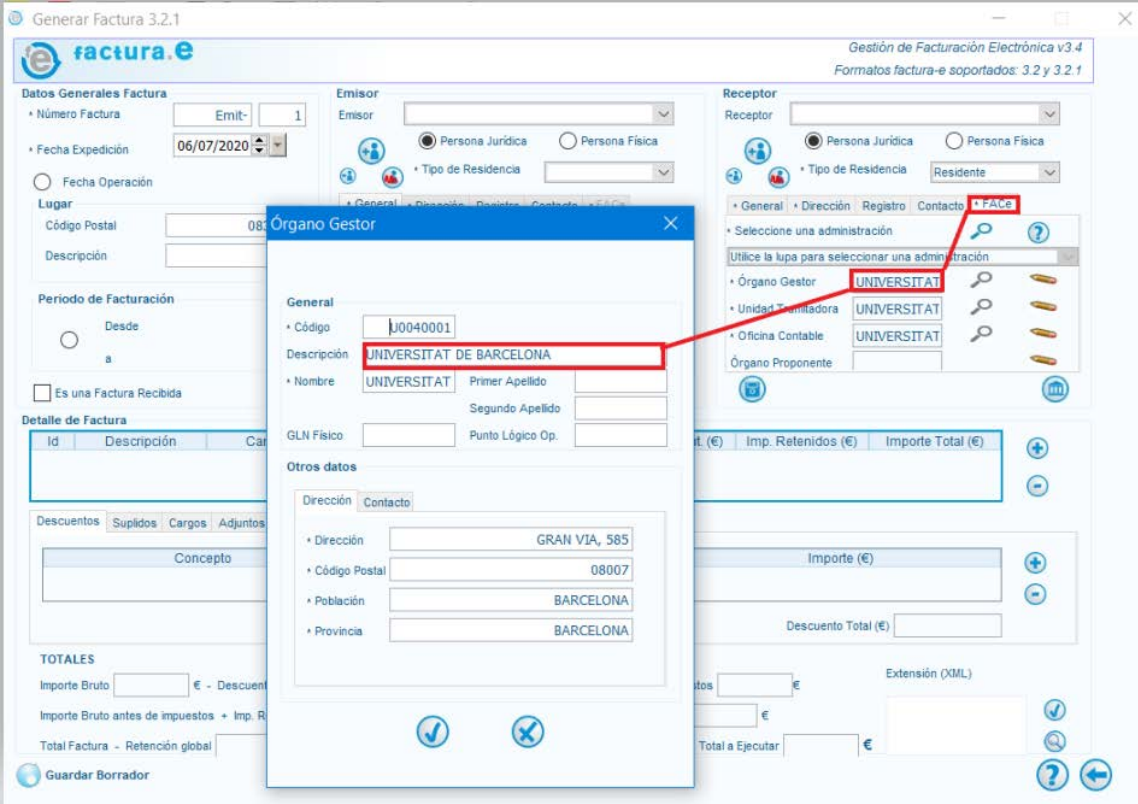

 S'ha d'emplenar el camp "*Nombre*" amb el codi del CEGE (14 caràcters alfanumèrics), sense cap altra paraula més:

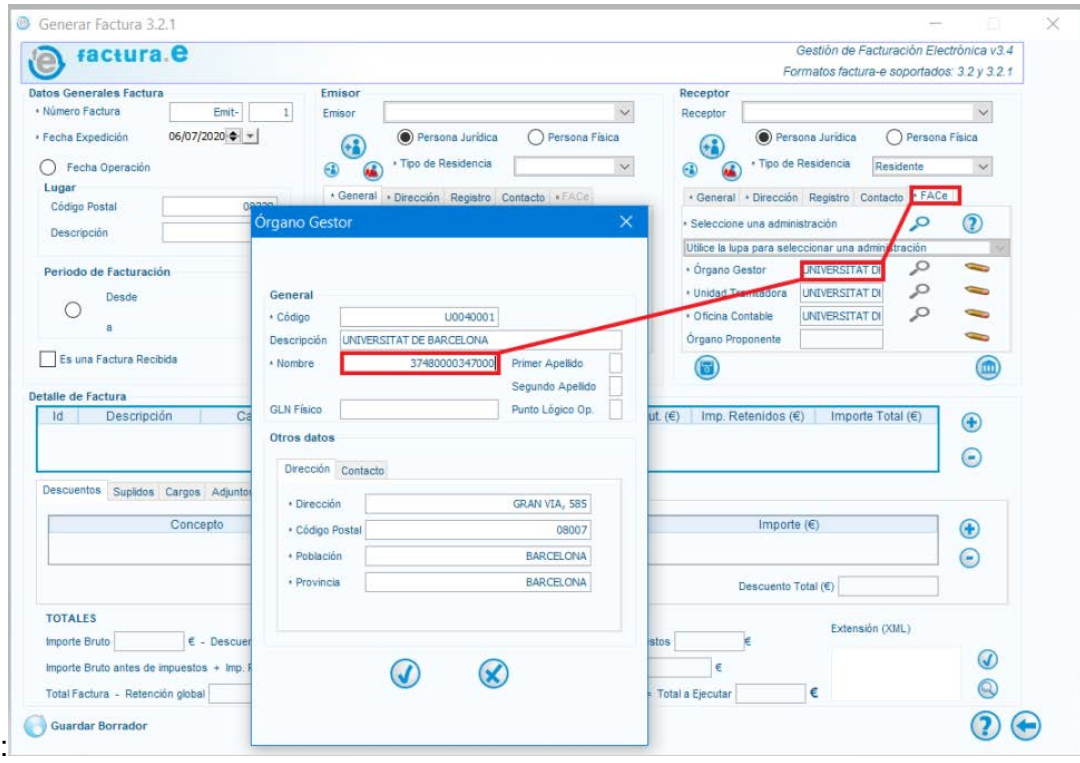

Un cop validat amb la icona  $\bigcirc$  quedarà de la següent manera:

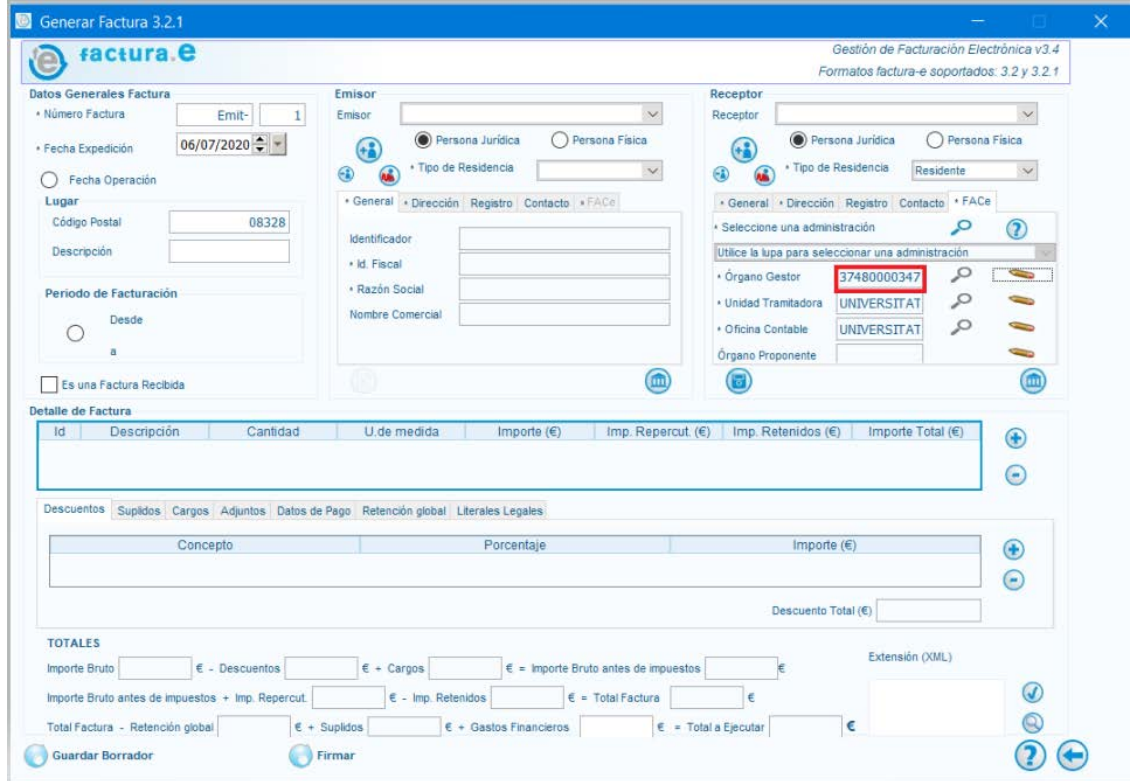